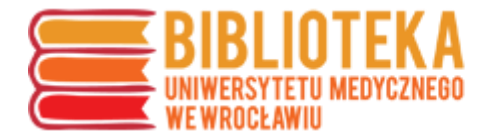

## **Google Scholar – tworzenie konta**

Utworzenie konta Google Scholar nie jest obowiązkowe, jednak pozwala autorowi na porządkowanie dorobku oraz uzyskanie dodatkowych wartości wskaźników cytowań (obok Web of Science i Scopus).

Wskaźniki Google Scholar nie są wykorzystywane w awansach naukowych, mogą jednak być cenną informacją dodatkową, wykorzystywaną np. na Polskiej Platformie Medycznej UMW.

W celu utworzenia konta Google Scholar należy wejść na stronę [https://scholar.google.com/,](https://scholar.google.com/) a następnie kliknąć "Zaloguj".

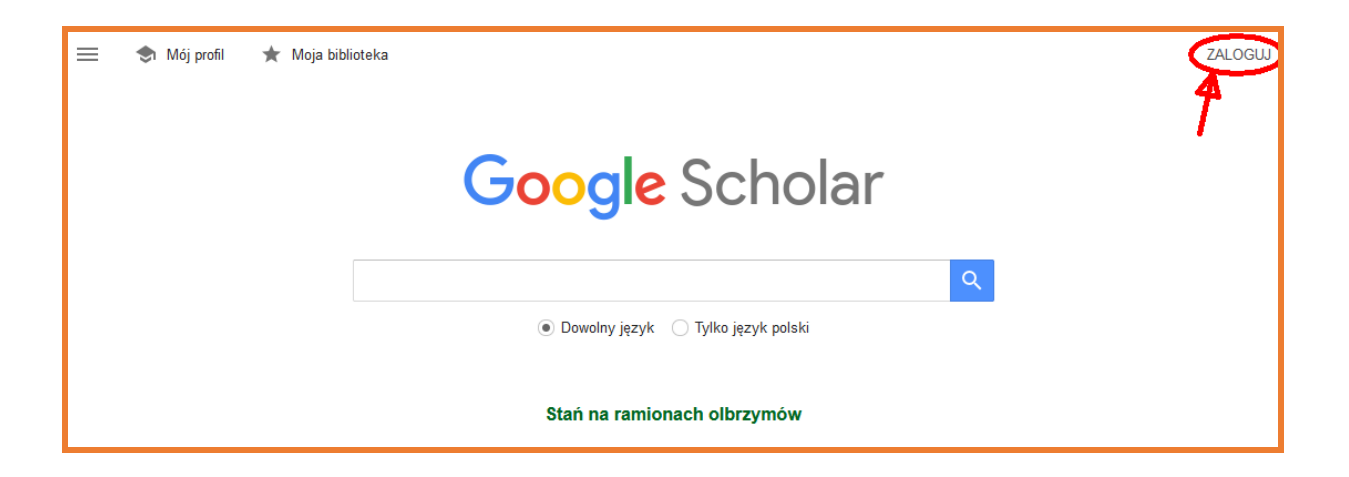

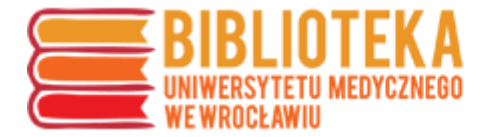

W kolejnym oknie można wprowadzić dane logowania do już istniejącego konta Google lub utworzyć konto.

Poniżej zostanie przedstawiona ścieżka tworzenia konta z wykorzystaniem uczelnianego adresu mailowego.

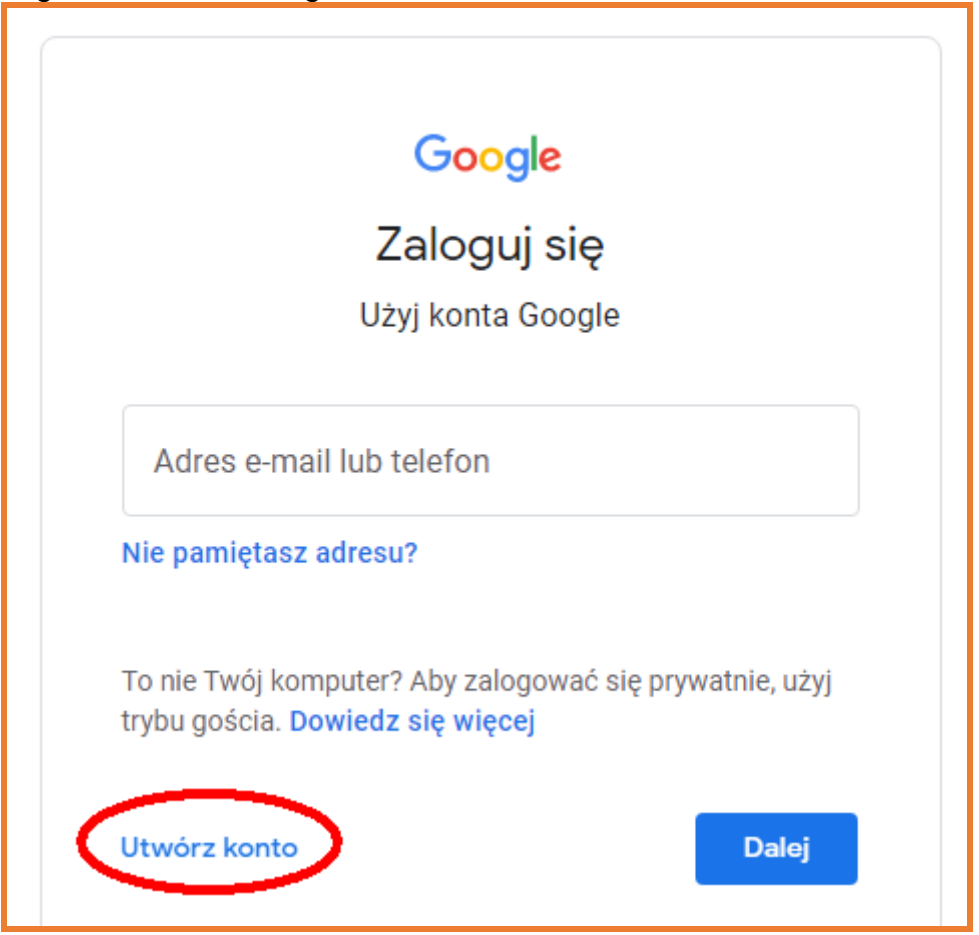

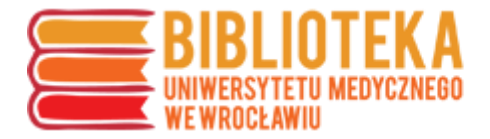

UWAGA – podczas tworzenia konta można kliknąć "Zamiast tego użyj mojego obecnego adresu e-mail". Wybranie tej opcji pozwala na utworzenie konta z adresem z domeny **umw.edu.pl**. Konto takie ma ograniczone funkcjonalności, ale pozwala logować się do wielu usług Google.

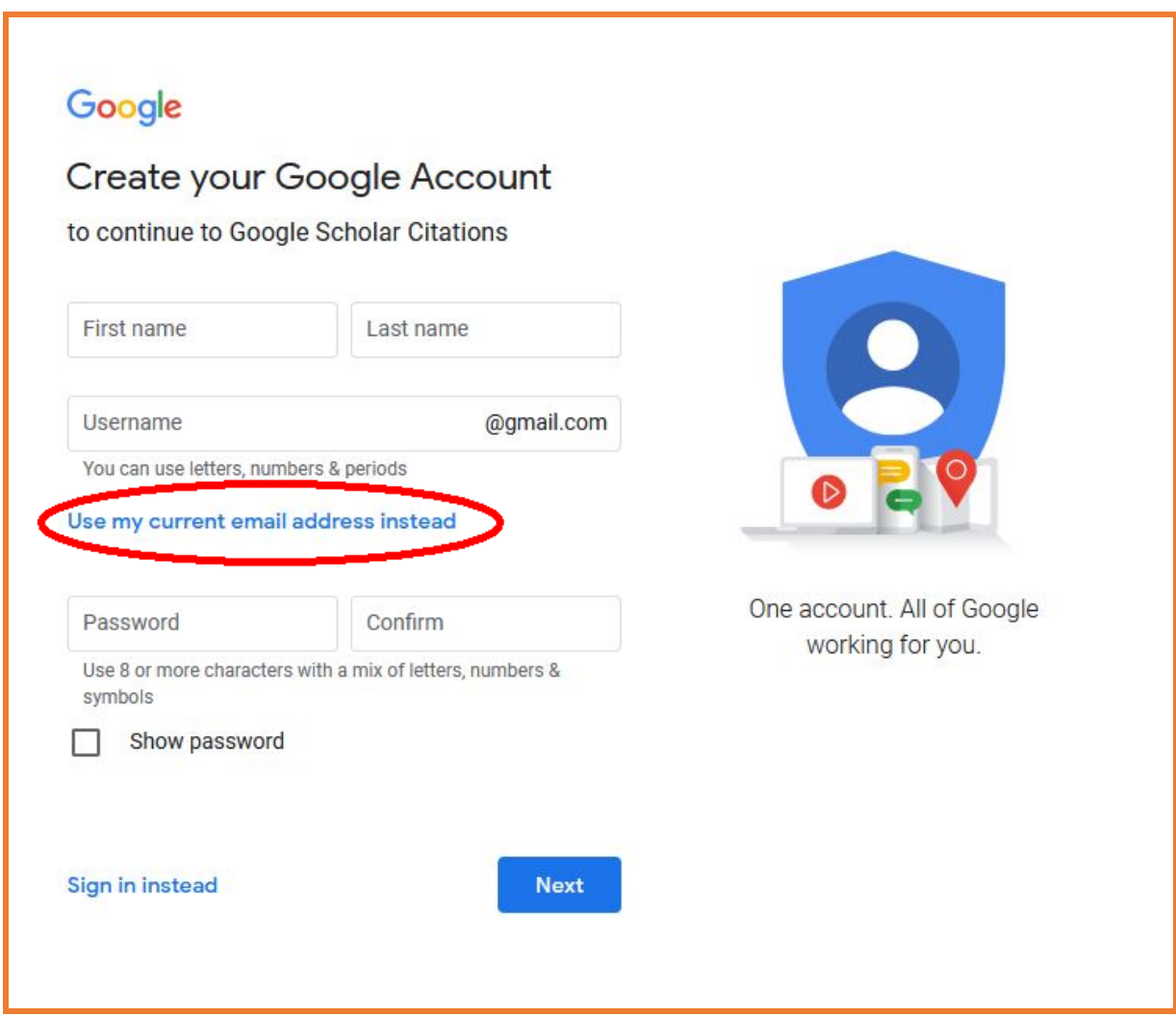

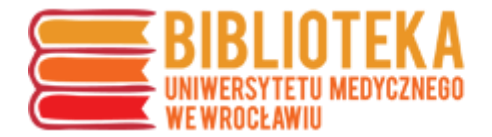

Po kliknięciu "Use my current email address instead" zmienia się formularz uzupełniania danych konta na taki, który pozwala wprowadzić własny adres mailowy.

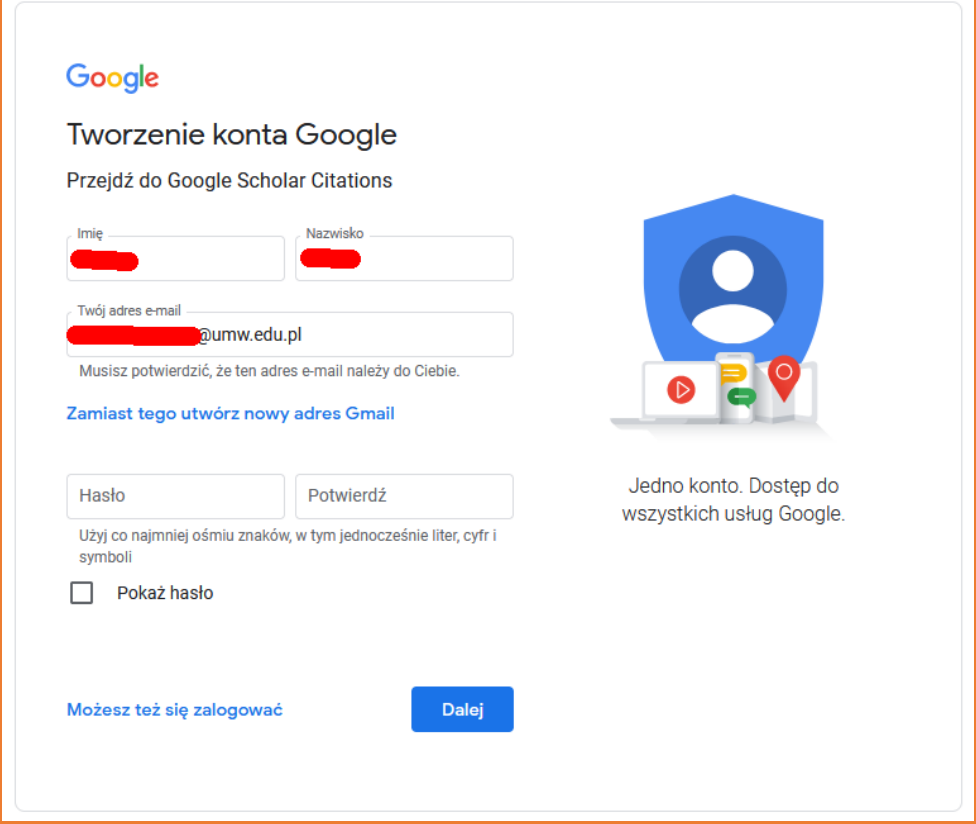

Po utworzeniu konto musi zostać potwierdzone – na adres mailowy wskazany w formularzu przesyłany jest kod weryfikacyjny, który następnie należy wprowadzić w oknie przeglądarki

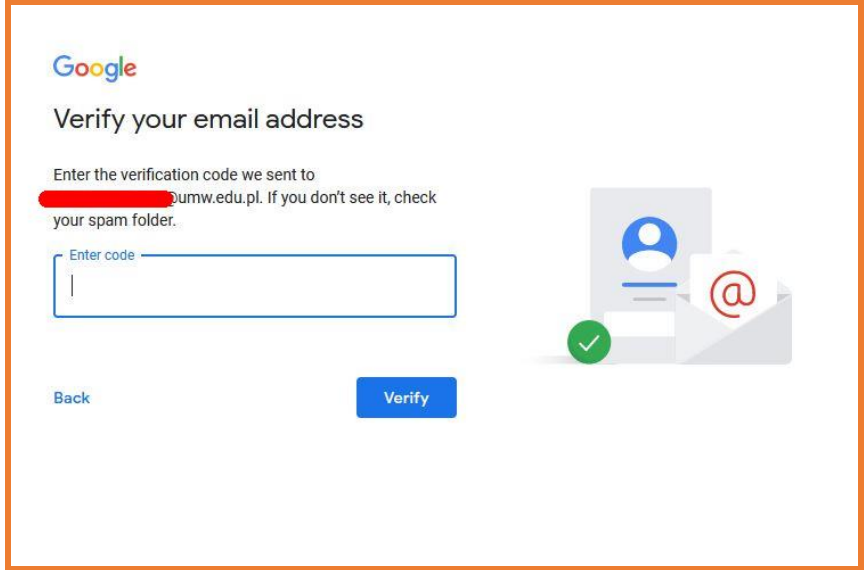

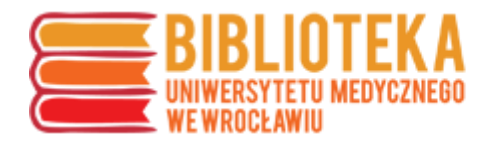

Po poprawnej weryfikacji Google prosi o uzupełnienie danych kontaktowych,

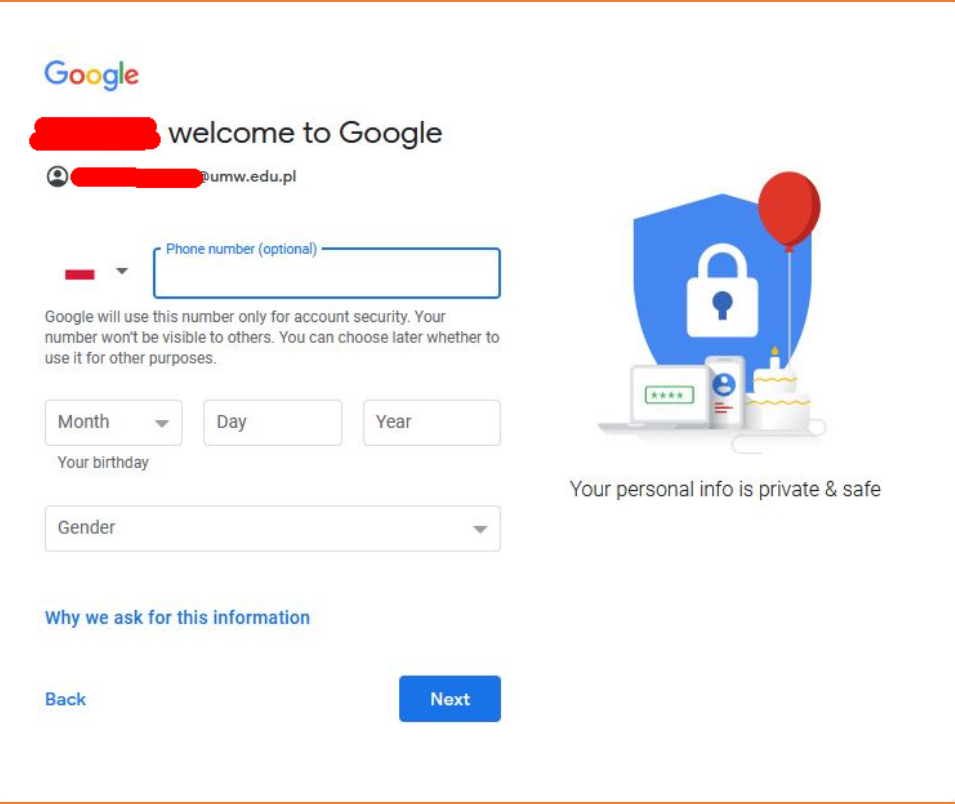

a następnie o wskazanie sposobu personalizacji ustawień konta:

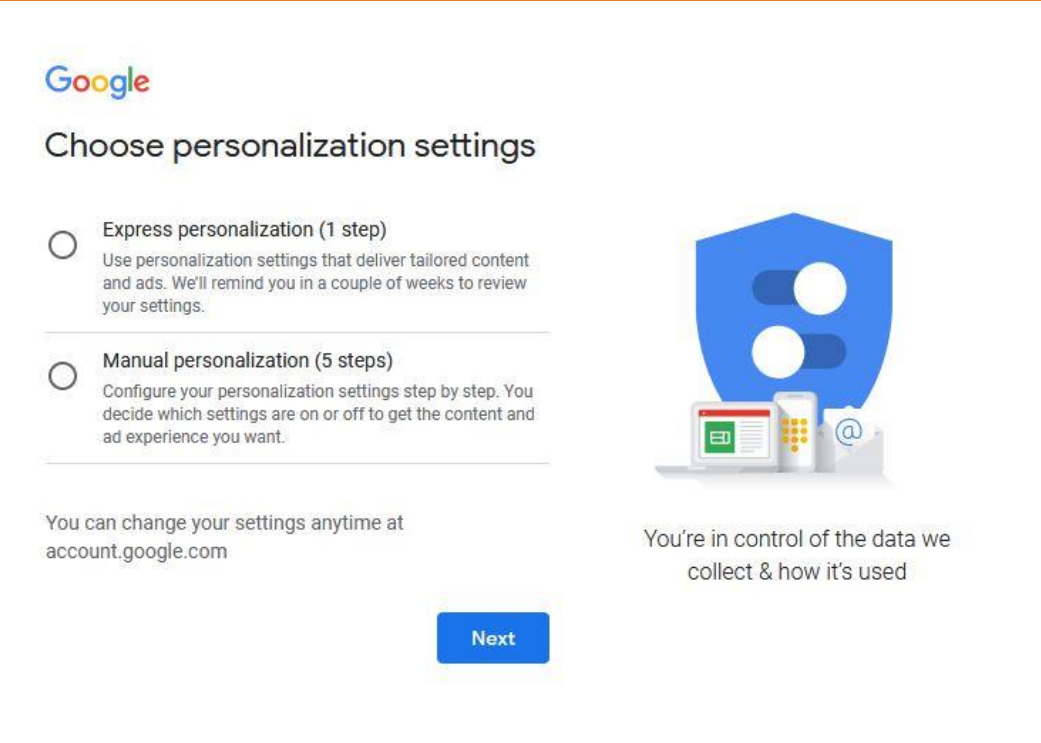

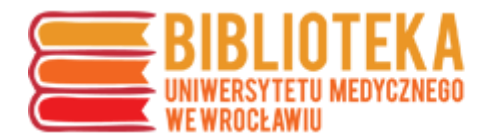

Po zakończonej rejestracji można przejść do profilu. Tutaj należy wykonać kilka kroków w celu identyfikacji swoich publikacji oraz uruchomienia oficjalnego profilu.

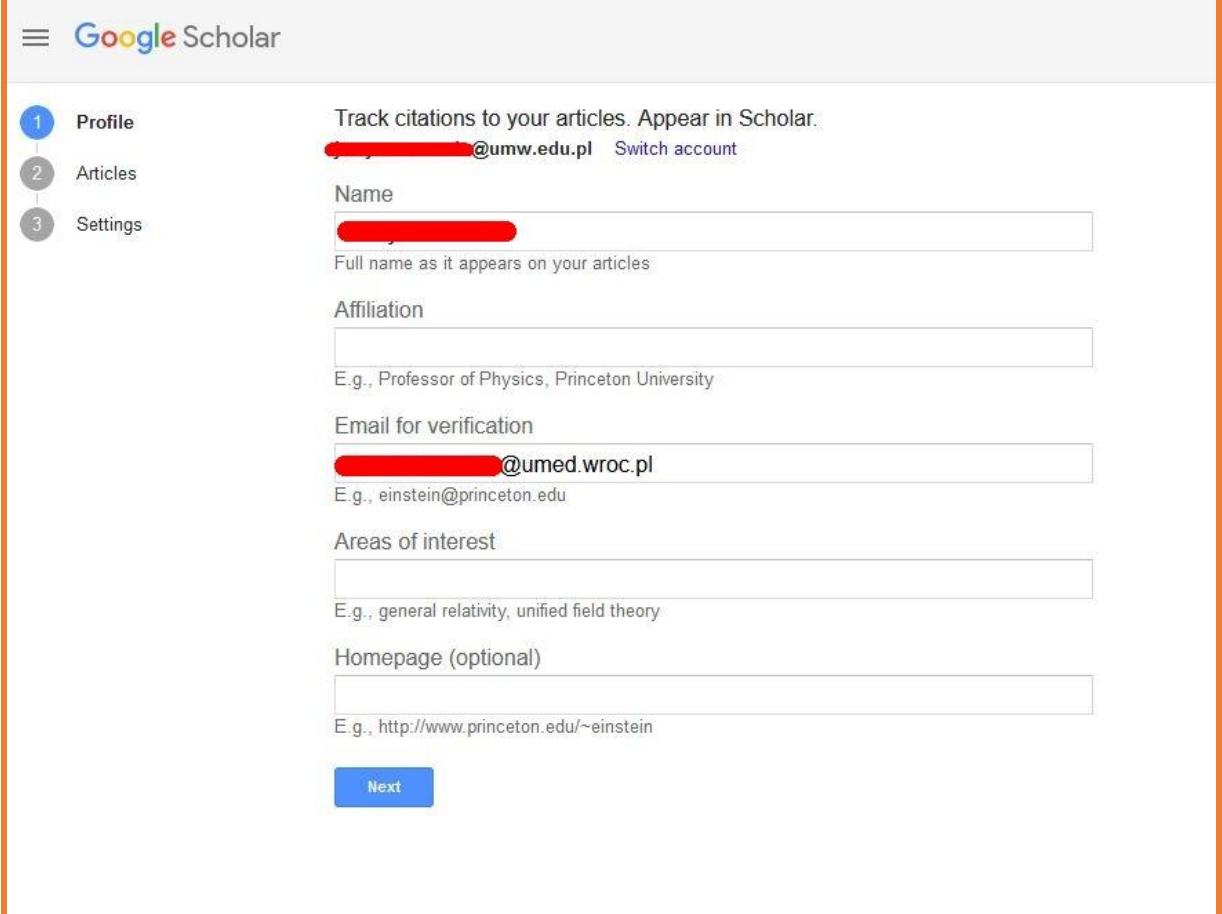

W pierwszym kroku Scholar poprosi o wypełnienie informacji – jest to zalecane, ale nie obowiązkowe:

- afiliacja
- obszary zainteresowań/badań
- strona domowa

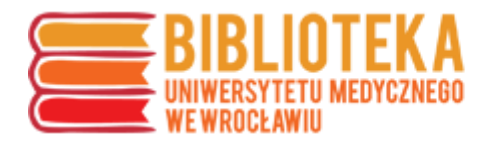

W następnym kroku należy wskazać siebie i swoje artykuły spośród proponowanych przez Scholar:

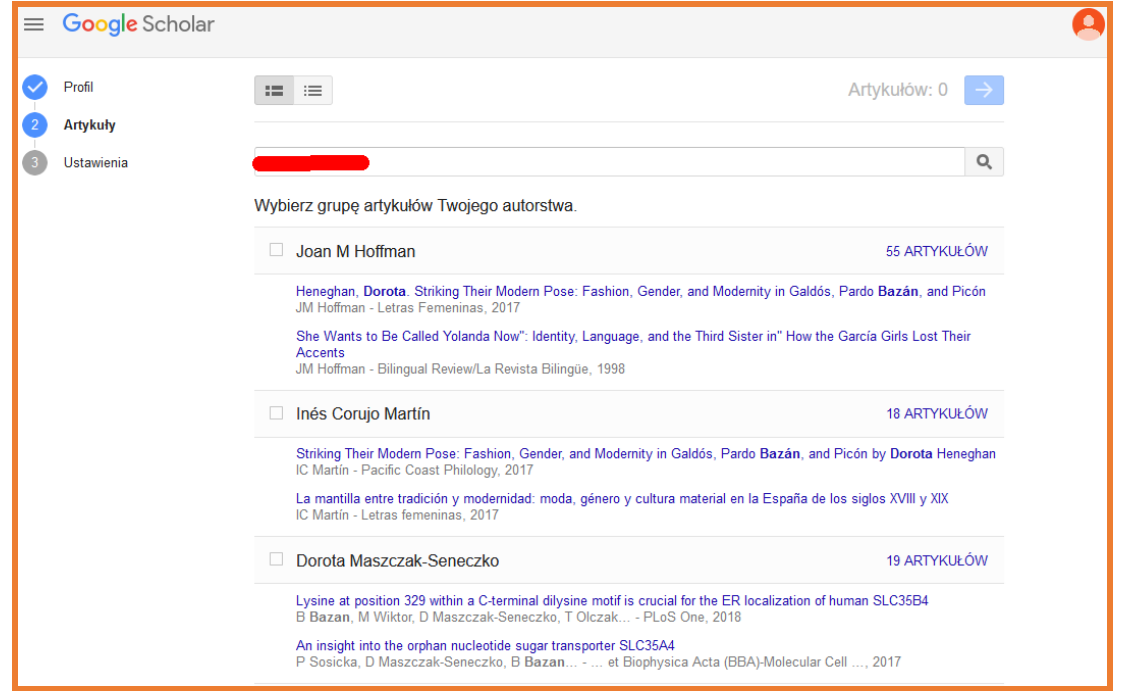

Po przejściu dalej można zakończyć ustawianie konta, wybierając, czy dane mają się aktualizować automatycznie, czy każdorazowo wymagają autoryzacji autora, a także czy profil ma być publiczny, czy nie.

Upublicznienie profilu oznacza, że będzie można przy publikacji w Google Scholar kliknąć nazwisko autora i przejść do widoku zawierającego informacje o jego publikacjach oraz wskaźnikach (cytowania).

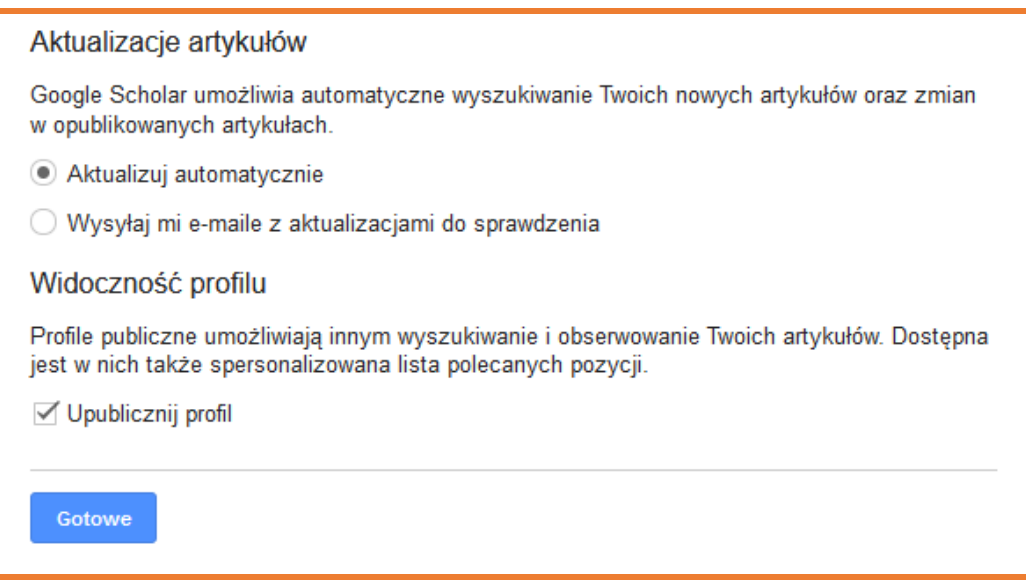

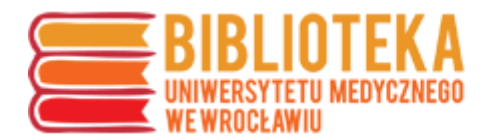

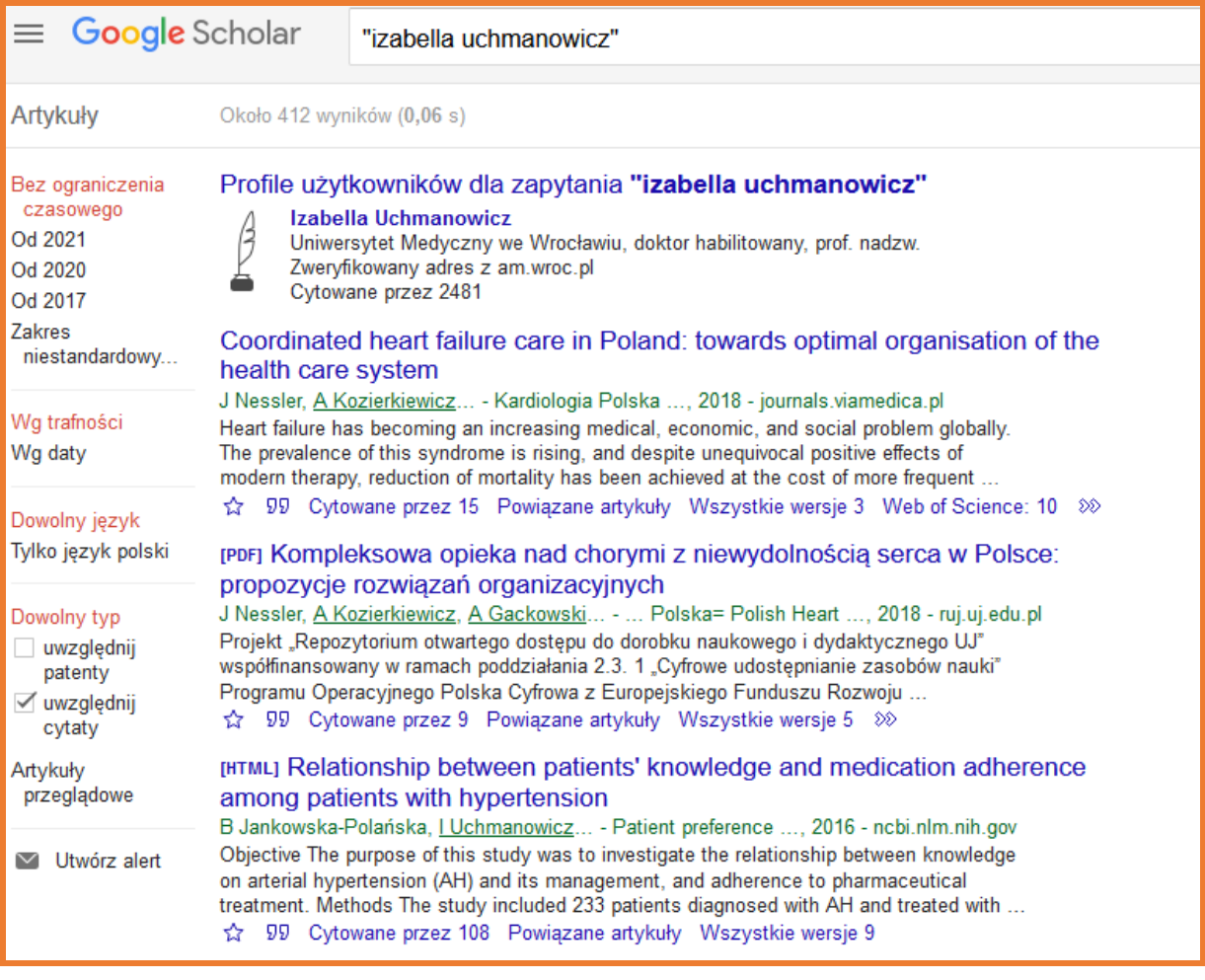

Identyfikator autora Google Scholar jest dostępny jako część adresu. W celu wykorzystania – np. do uzupełnienia w PPM-UMW – należy skopiować z paska adresu element wskazany na zrzucie ekranu poniżej (po "user", między znakami "="  $i, 8$ ").

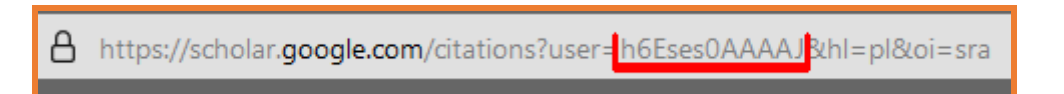